## **Q. 保存するたびにファイルが新規作成されます。上書き保存はできますか?**

## **A. ブラウザの設定にある「ダウンロード時に各ファイルの保存場所を確認する」(Chromeの 場合)を有効にし、元のファイルを選択して保存を実行することで上書き保存ができます。**

Google Chromeの場合

(1) Chromeを起動し、画面右上にあるのメニューボタン( )をクリックします。

② 「設定」をクリックします。

③画面左側にある「詳細設定」をクリックし、ダウンロードをクリックします。

④ダウンロードにある「ダウンロード前に各ファイルの保存場所を確認する」を有効にします。

※データ保存時に毎回保存場所を指定できるようになります。

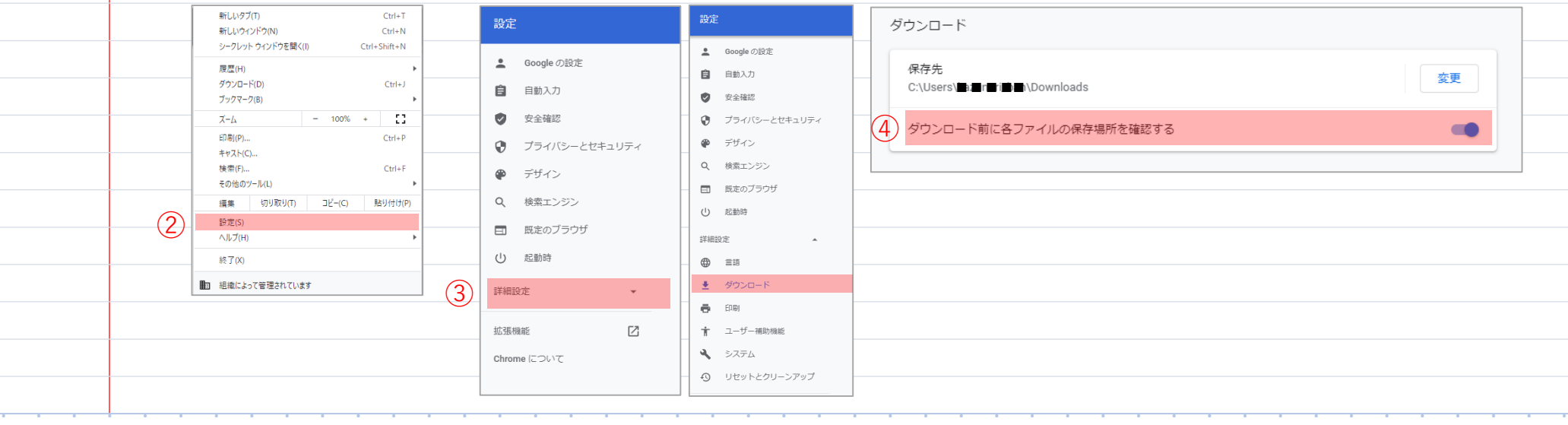

. . . . . . . . . . . . . . . . . . . . . . . . . . . . . . . . . . . . . . . . . . . . . No.016

## Microsoft Edgeの場合 ① Edgeを起動し、画面右上にあるのメニューボタン( …)をクリックします。 ② 「設定」をクリックします。 ③画面左側にあるダウンロードをクリックします。 ④画面右側の「ダウンロード時の動作を毎回確認する」を有効にします。

※データ保存時に毎回保存場所を指定できるようになります。

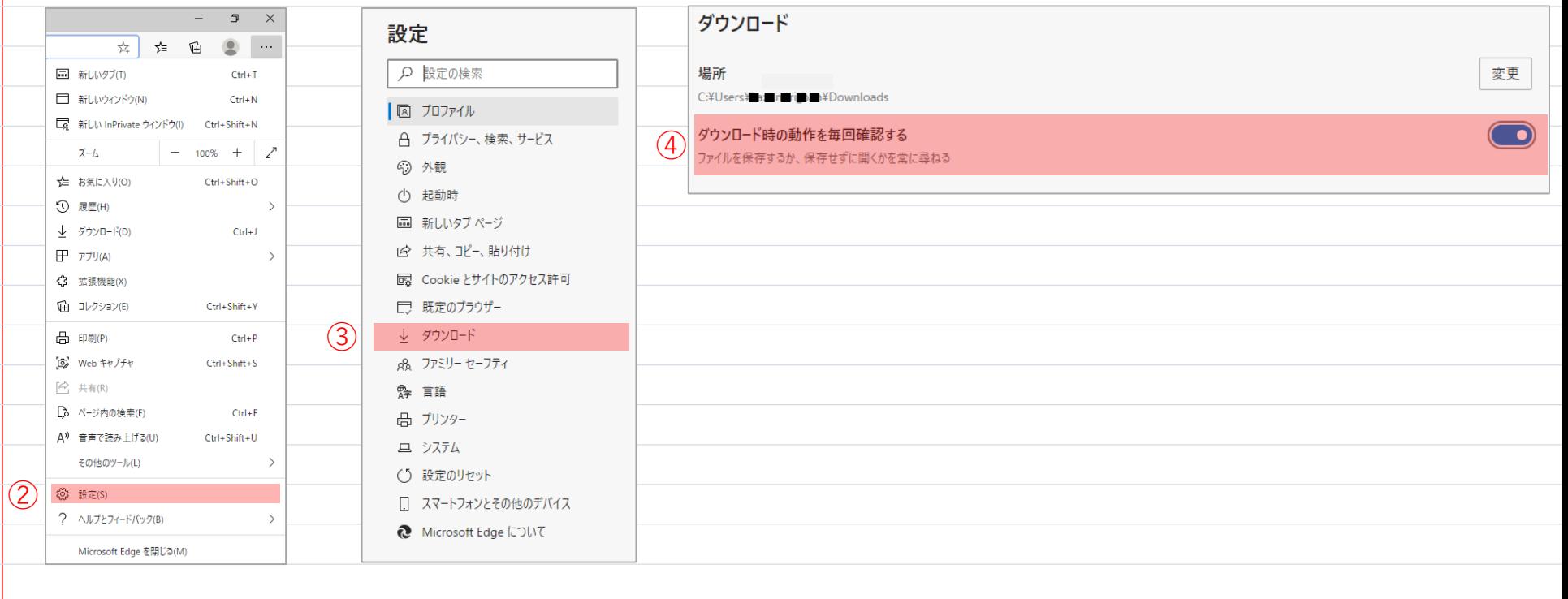

. . . . . . . . . . . . . . . . . . . . . . . . . . . . . . . . . . . . . . . . . . . . .